## 4 結果通知・結果確認方法について(1/4)

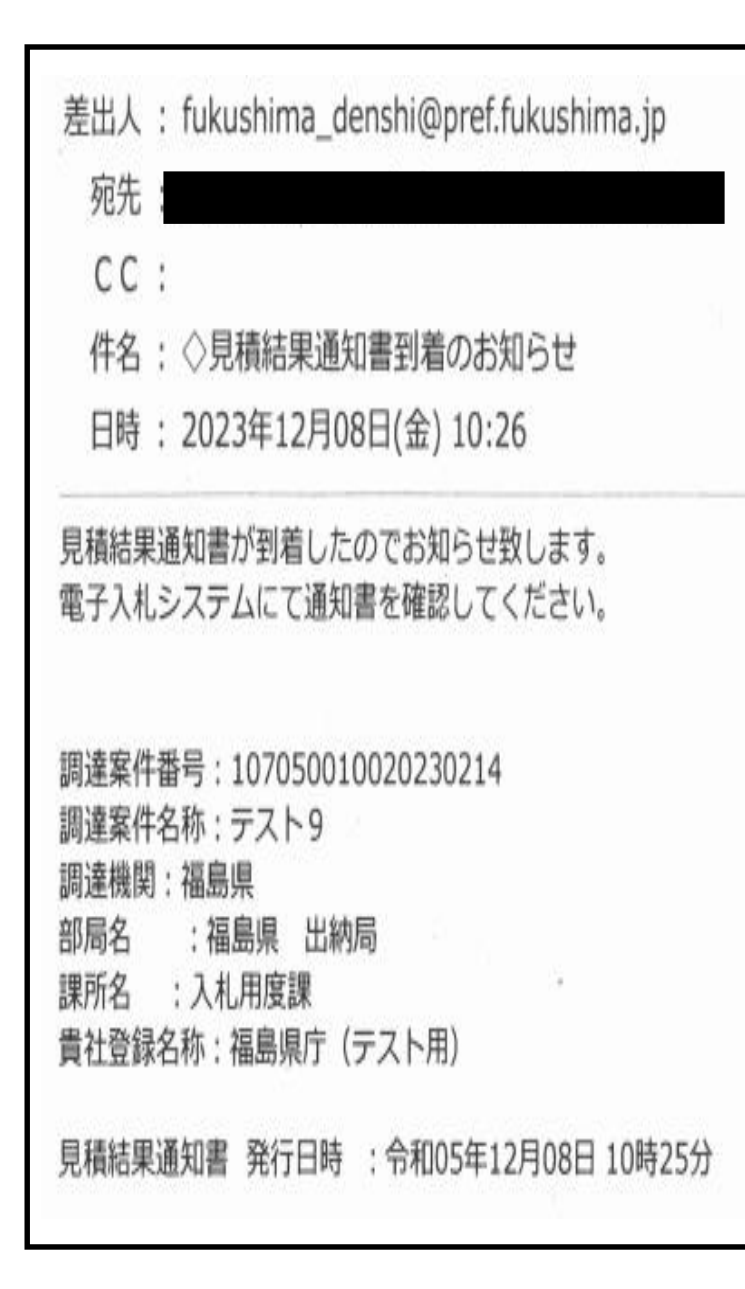

- ・見積合わせ終了後、左の内容のメールが見積参加 業者に届きます。
- ・電子入札システムに、該当案件の落札業者名、落札 金額の通知書が登録されているので、システムへロ グインし確認してください。
- ・なお、このメールは見積書提出時に入力した連絡先 のアドレスへ送信されます。

## 4 結果通知・結果確認方法について(2/4)

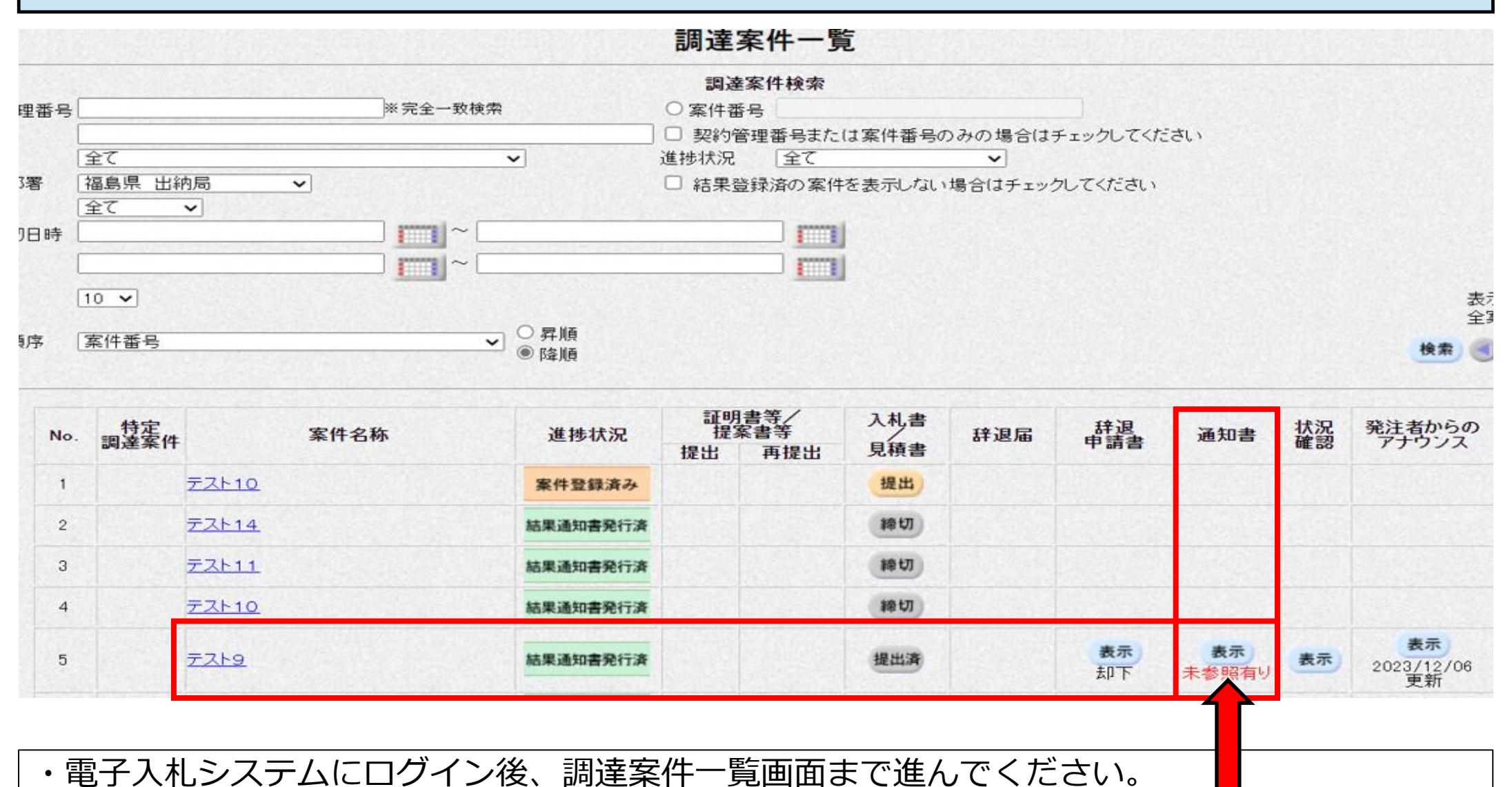

・該当案件の「通知書」欄の「表示」ボタンをクリックしてください。

## 4 結果通知・結果確認方法について(3/4)

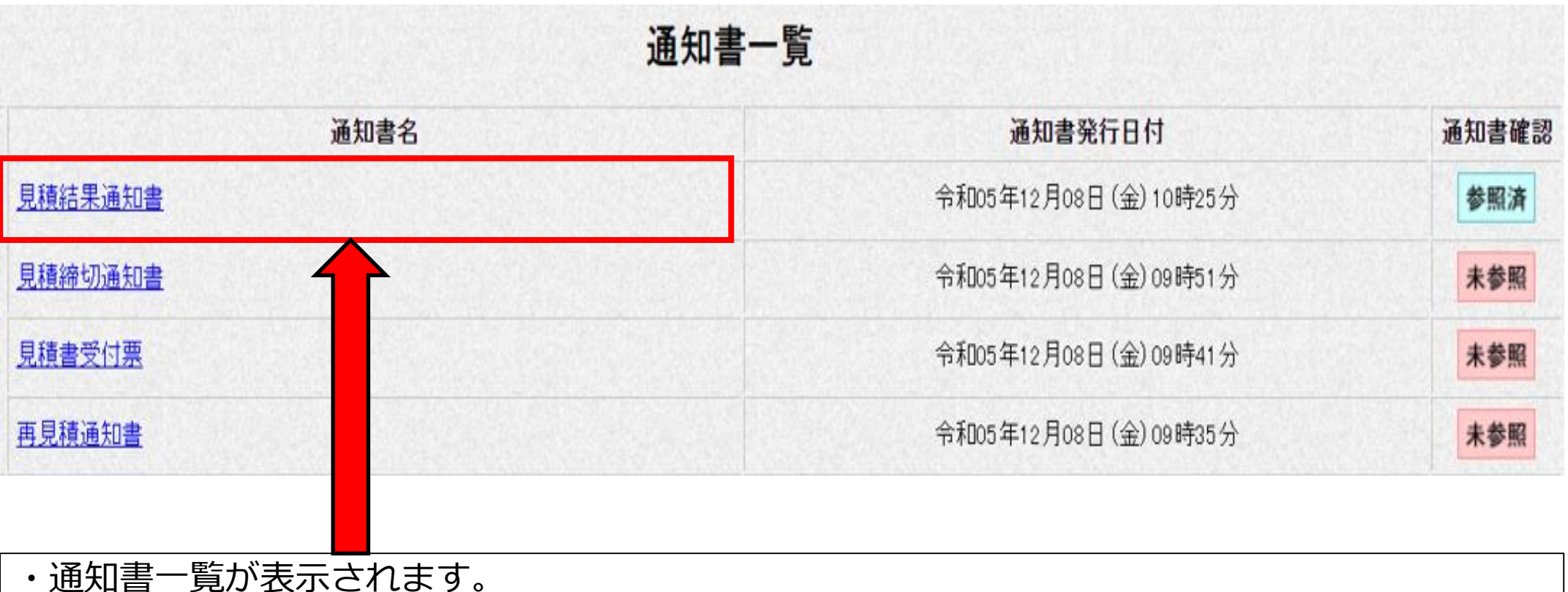

・通知書一覧のうち、一番上の欄に表示される「見積結果通知書」をクリックしてください。

## 4 結果通知・結果確認方法について(4/4)

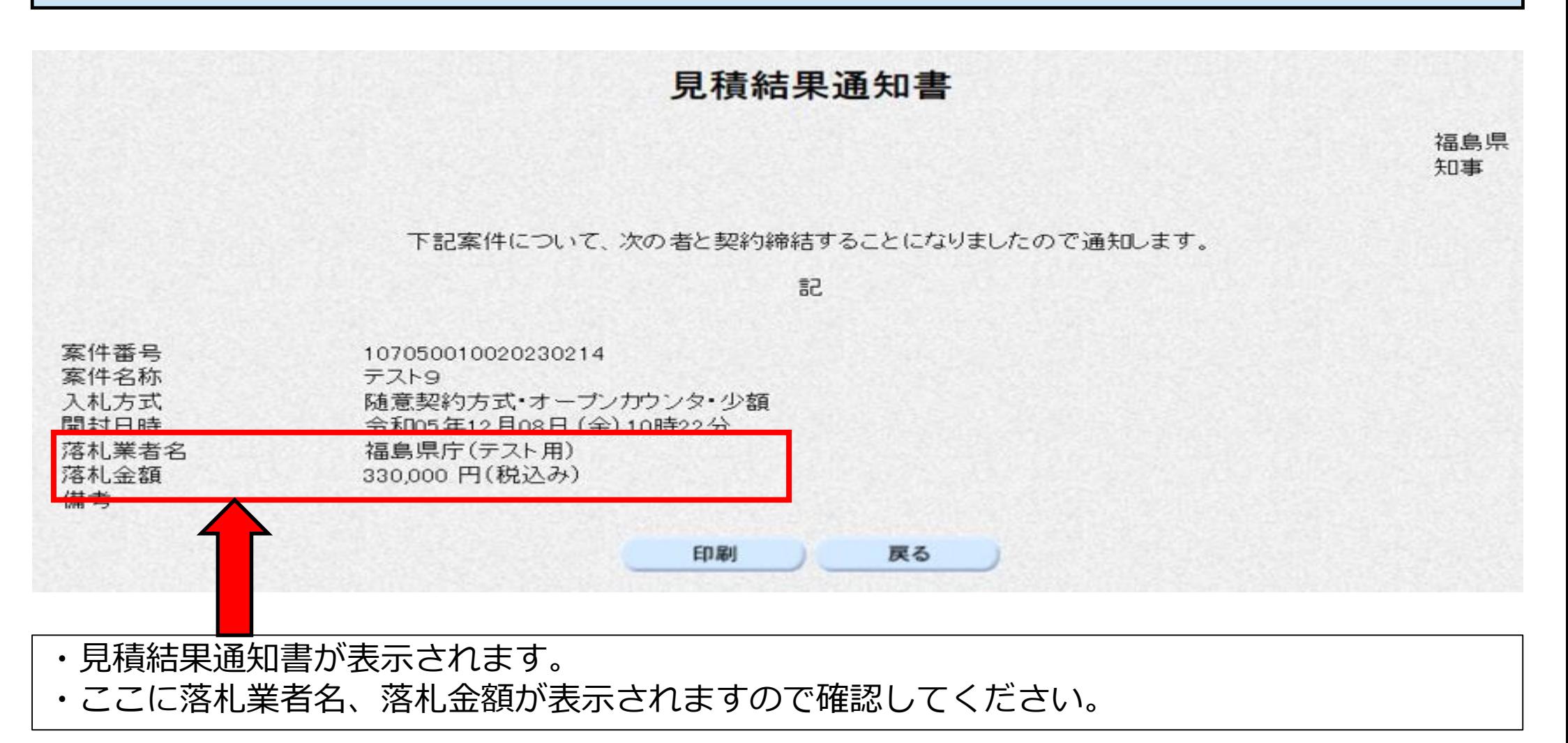